Setting up a Roku player is simple, with just a couple of things to determine beforehand.

# **Step 1: Determine which audio/video connection to use:**

Below are the common audio and video connection types available on most television sets. Which are available on your TV?

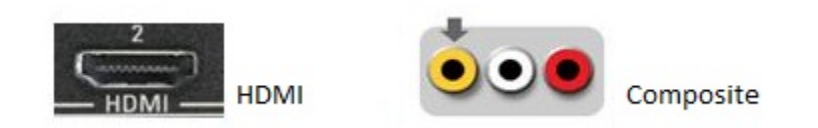

HDMI, if available, is recommended. A single HDMI cable can carry both video and audio signals. It supports up to 1080p HD video playback on Roku players that are 1080p compatible.

Composite supports standard definition only. It requires the use of an analog (RCA) audio connection. A combination composite and analog audio cable is included with every Roku player.

### **Step 2: Determine which networking type to use:**

Will you be using wired or wireless networking to connect you Roku player to your Internet connection?

- Wireless (All models) This is the most popular way to connect a Roku player. Make sure you have the appropriate wireless network name (SSID) and your wireless security password, if you use one.
- Wired (Roku XS model) You will need a standard Ethernet cable (not included).

# **Step 3: Connect to your TV**

**HDMI** – Insert one end of the HDMI cable into an HMDI-IN port of your TV. Insert the other end of the HDMI cable into the HDMI port on back of your the Roku player. Click [here](http://support.roku.com/entries/221224-what-is-the-hdmi-cable) for more information about HDMI cables.

**Composite** – Insert the yellow/white/red composite video and analog audio connections from one end of the cable into the corresponding A/V-in ports on your TV. Insert the 3.5mm connector on the other end of the cable into the back of your Roku player. Note: Do not connect your Roku player through a VCR. Video signals fed through VCRs may be affected by copyright protection systems and the picture will be distorted on your television.

#### **Step 4: Connect to your network**

Wireless (All models) – If you will be using a wireless network connection, make sure you know your wireless network name (SSID) and the your wireless security password, if you use one.

Wired (Roku XS model) – If you will be using a wired connection, connect one end of an Ethernet network cable to the Ethernet port on back of the Roku player, and the other end to an available Ethernet port on your router.

# **Step 5. Turn it on and get started!**

Connect the power adapter into the Roku player and the wall outlet. The Roku player will boot up and display the following sequence of screens:

- Roku starting, please wait.
- Roku launching home screen.
- Welcome to the Roku player.
	- o Press "OK" to begin.
- Settings you will be given 2 options to connect the player to your router:
	- o Wired (Roku XS model) Use an Ethernet cable (not included) to connect your player to your router.
		- Click the "wired" option to continue.
	- o Wireless (All models) on the subsequent screens, you will select your wireless network name and enter security password for your wireless network.
		- Click the "wireless" option to continue.
- Upon successful network connection, the Roku player will then automatically download and install the latest software. After the software update, the player will reboot.

#### **Step 6: Complete the guided setup**

Just follow the on-screen instructions.

- After the restart, you will be asked to select your time zone.
- Change to your correct time zone then select "done."
- The next screen will display a unique code to link your Roku player.
- Open a browser session on a PC or Mac.
- Go to [www.roku.com/link.](http://www.roku.com/link)
- Enter the code displayed by your Roku player on your TV.
- Log into your Roku account or create a new Roku account.
- Follow all steps, including setting a payment method and selecting your initial channel lineup, to complete the linking process.

Once linked, your Roku player will refresh to a congratulations screen and be ready for use.